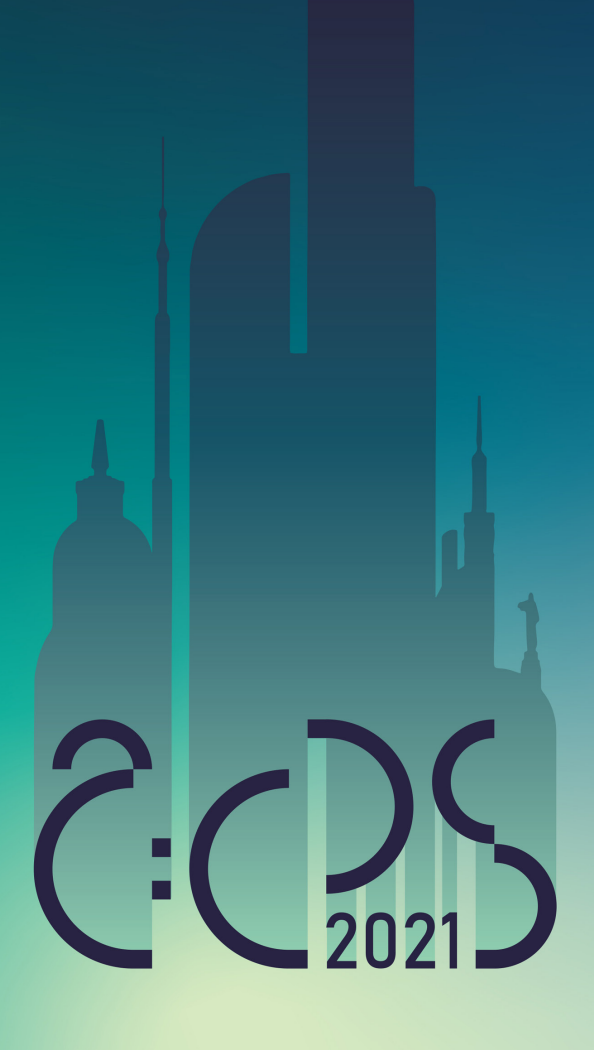

how to apply and register instruction

### **Content**

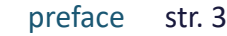

- downloading the registration form str. 4
	- filling the registration form str. 12
	- sending the registration form str. 17
		- notification of acceptance str. 22
	- the conference fee payment str. 23
	- notification of participation str. 24

## **Preface**

It is our pleasure to invite you to participate in The ACPS 2021: Architecture, City, People, Structure:

The International Scientific Online Video-Conference.

This short presentation is intended to guide you through the application and registration process.

Let's do this together!

# **downloading the registration form**

the first step is to download and save the registration form file on your computer /the form can be found on the conference website/

 $\downarrow$ 

### ACPS 2021: ARCHITECTURE, CITY, PEOPLE, **STRUCTURE**

The International Scientific Online Video-Conference

invitation information program topics scientific committe organiser registration contact us

### **step 1**

go to the conference website:

http://acps.pwr.edu.pl/

### $\frac{1}{M}$

## ACPS 2021: ARCHITECTURE, CITY, PEOPLE, **STRUCTURE**

The International Scientific Online Video-Conference

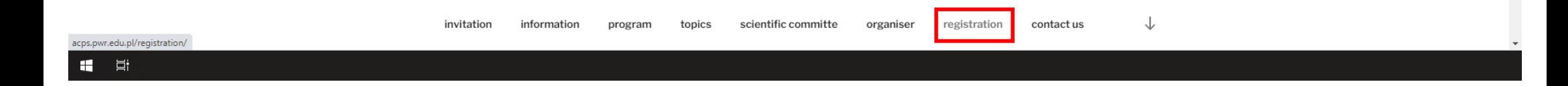

### **step 2**

go to the registration subpage by clicking:

/registration/

### ACPS 2021: ARCHITECTURE, CITY, PEOPLE, **STRUCTURE**

The International Scientific Online Video-Conference

invitation information program topics scientific committe organiser registration contact us

#### **REGISTRATION**

#### register

Registration for the conference should be done by sending a complete set of documents containing:

- completed registration form - paper theme and abstract

#### registration address

acps@pwr.edu.pl

#### deadline

Registration for ACPS 2021 will close on February 05, 2021, at 11:30 pm EST.

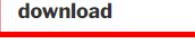

Registration Form ACPS2021

### step 3

scroll the page down to the subheading:

/dowload/

☆

### ACPS 2021: ARCHITECTURE, CITY, PEOPLE, **STRUCTURE**

The International Scientific Online Video-Conference

#### **REGISTRATION**

#### register

Registration for the conference should be done by sending a complete set of documents containing:

- completed registration form - paper theme and abstract

#### registration address

acps@pwr.edu.pl

#### deadline

Registration for ACPS 2021 will close on February 05, 2021, at 11:30 pm EST.

#### download

Registration Form ACPS2021

acps.pwr.edu.pl/wp-content/uploads/2020/12/Registration-Form-ACPS2021.doc

### step 4

...and click the underline link:

/Registration Form ACPS2021/

### ACPS 2021: ARCHITECTURE, CITY, PEOPLE, **STRUCTURE**

The International Scientific Online Video-Conference

invitation information program topics scientific committe organiser registration contact us

#### **REGISTRATION**

#### register

Registration for the conference should be done by sending a complete set of documents containing:

- completed registration form - paper theme and abstract

#### registration address

acps@pwr.edu.pl

#### deadline

Registration for ACPS 2021 will close on February 05, 2021, at 11:30 pm EST.

#### download

Registration Form ACPS2021

#### acps.pwr.edu.pl/wp-content/uploads/2020/12/Registration-Form-ACPS2021.doc

画 Registration-Form....doc ^

step 5 the download process should start ☆

### ACPS 2021: ARCHITECTURE, CITY, PEOPLE, **STRUCTURE**

The International Scientific Online Video-Conference

invitation information program topics scientific committe organiser registration contact us

#### **REGISTRATION**

#### register

Registration for the conference should be done by sending a complete set of documents containing:

- completed registration form - paper theme and abstract

#### registration address

acps@pwr.edu.pl

#### deadline

Registration for ACPS 2021 will close on February 05, 2021, at 11:30 pm EST.

#### download

Registration Form ACPS2021

#### acps.pwr.edu.pl/wp-content/uploads/2020/12/Registration-Form-ACPS2021.doc

 $\circledast$ Registration-Form....doc ^

11 目

### step 6

once the download process is complete, open the file by clicking it

/Registration Form ACPS2021/

Pokaż wszystkie

 $\times$ 

#### 슌

## **filling the registration form**

once the download process is complete, you can start filling out the form

don't forget to rename the file before starting filling the form

please add your last name and first name to the filename, preceding the original filename, as shown in the example below:

/lastname-firstname\_ Registration-Form-ACPS2021/

וז ביד יודביו פרויקטיוני בין אינו פרויקטיוני פרוים ובתי הם הופרוים הופרוים היה בין הפרוים במה בפרויקטונים הפכו<br>ד

d Et

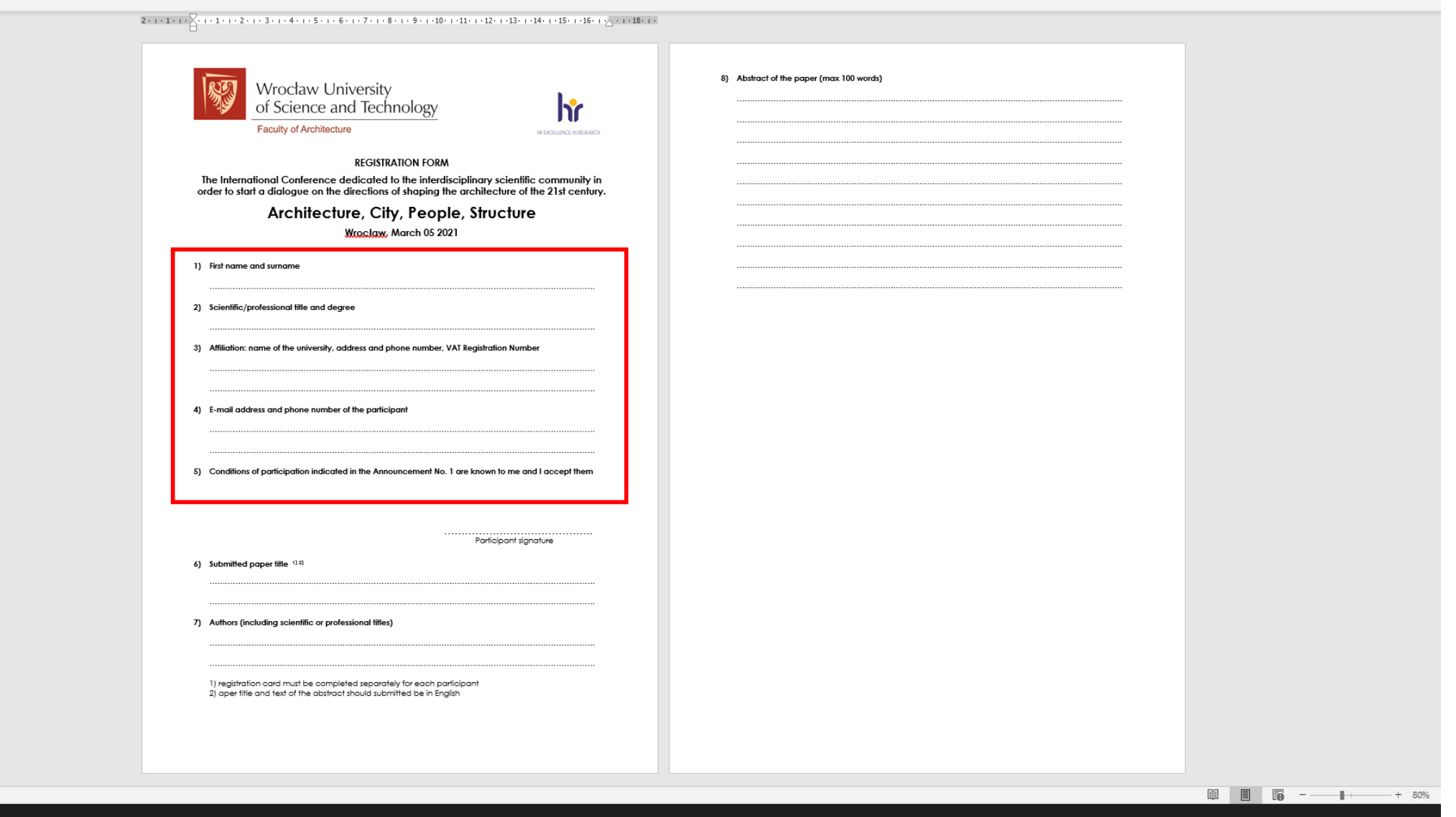

# **step 7**

fill in your application data, according to the subheadings

דן - דור הופרה פלה באוריפיה שהורים הוא המונים הופרה מה הפנה מה הפנה מה המונים המונים המה המה הפלה מה השלה ממה מ<br>ד

11 目

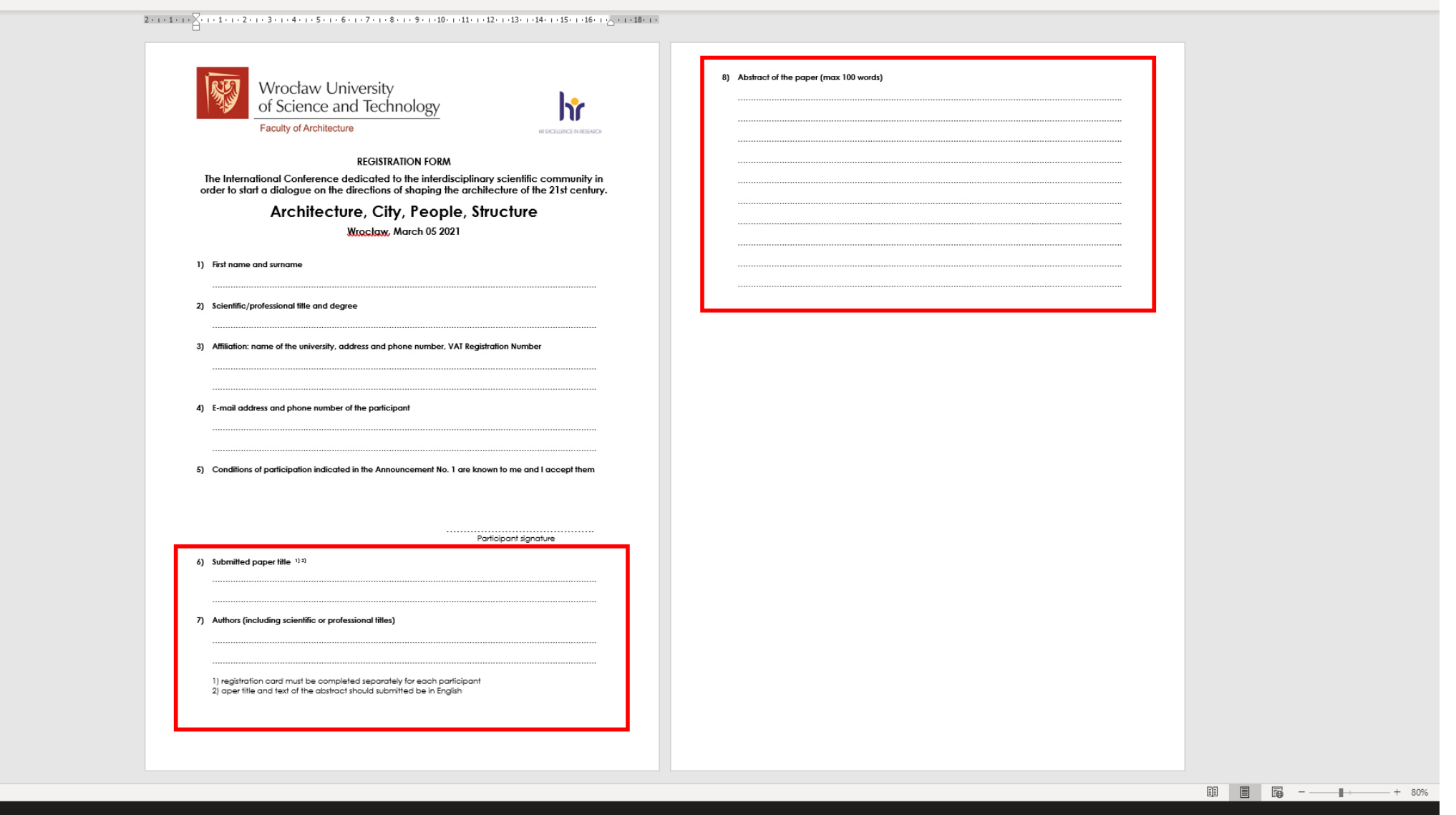

# **step 8**

fill in the form with the paper title, authors and abstract

according to the subheadings as well

ון<br>בין הייתה הייתה הפרוי אוריפויה שירוקיה פרוימה המרוימה הפרוימה הפרוימה הפרוימה בפרוימה הפרוימה הפרוימה השפית

11 目

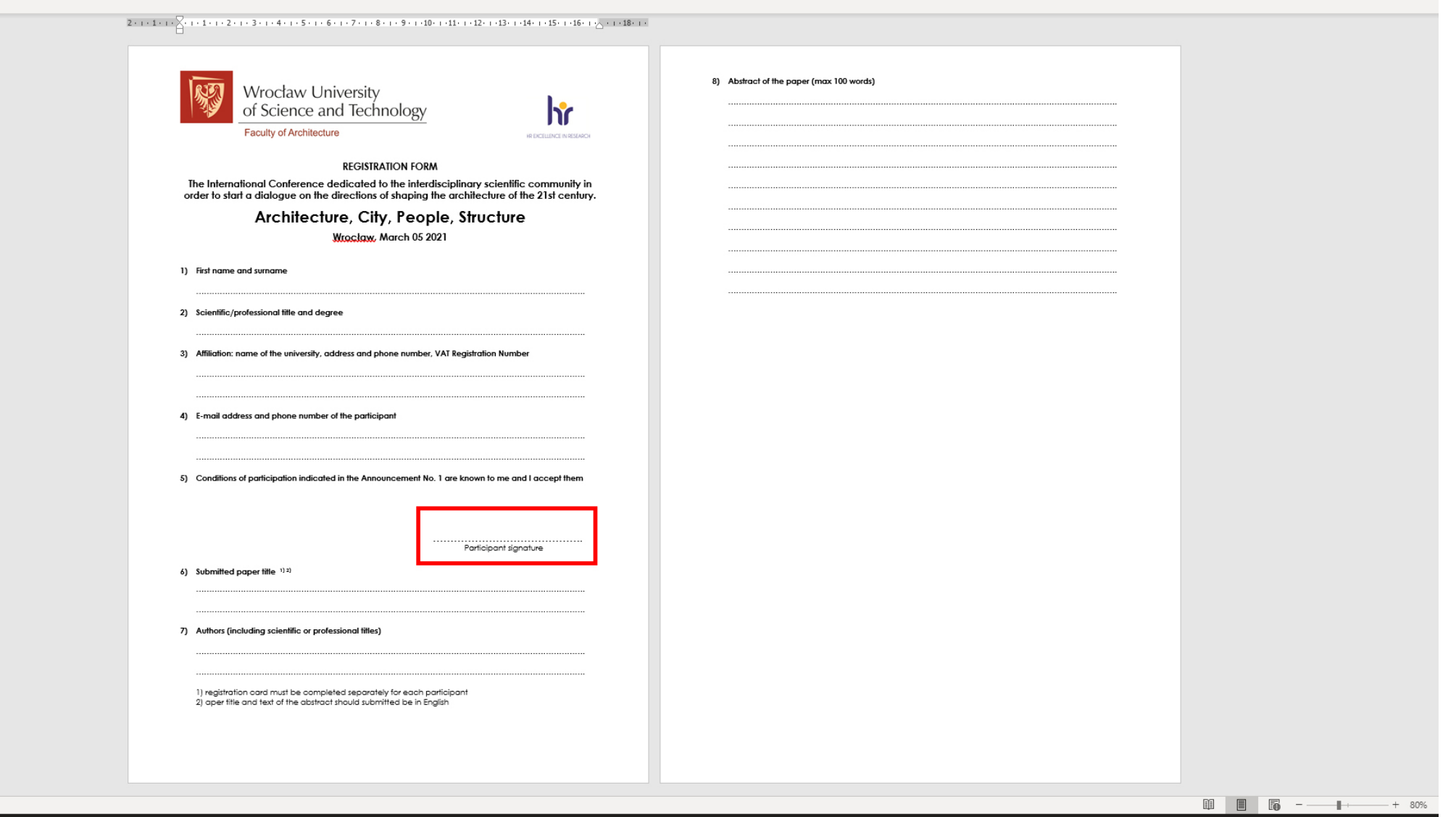

## **step 9**

in sequence: save, print and sign the file

then scan the completed and signed form

## **step 10**

name the scan file according to the rule below

/lastname-firstname\_ Registration-Form-ACPS2021\_scan/

# **sending the registration form**

once you've prepared the files, you can send them to us via e-mail! ;)

be sure to send the files before the registration deadline!

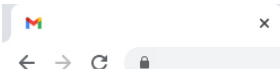

■ 目

 $+$ 

 $\frac{1}{M}$ 

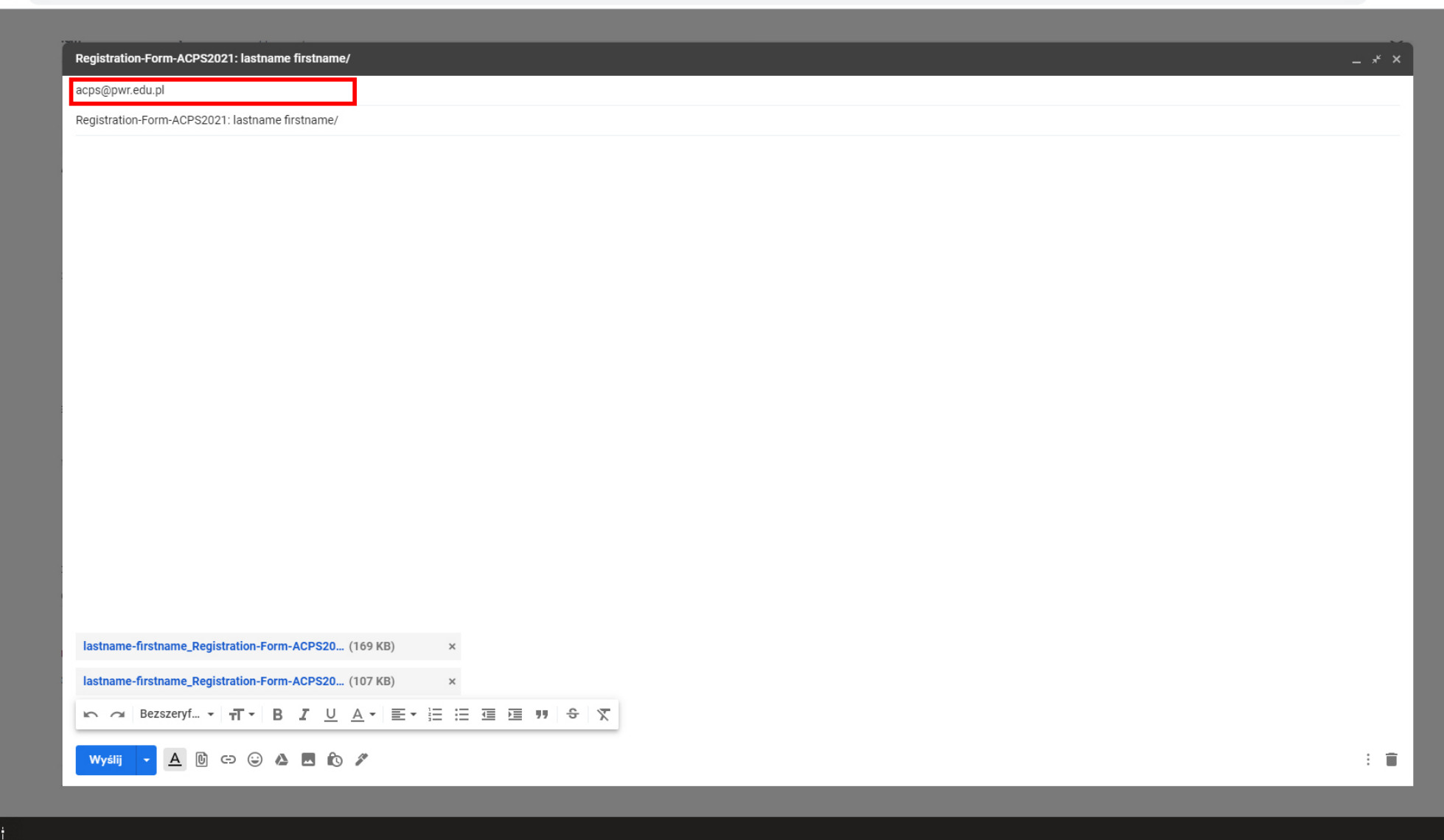

# **step 11**

send the registration form to the address below:

/acps@pwr.edu.pl/

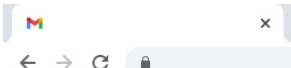

**SE** 

 $\ddot{\phantom{1}}$ 

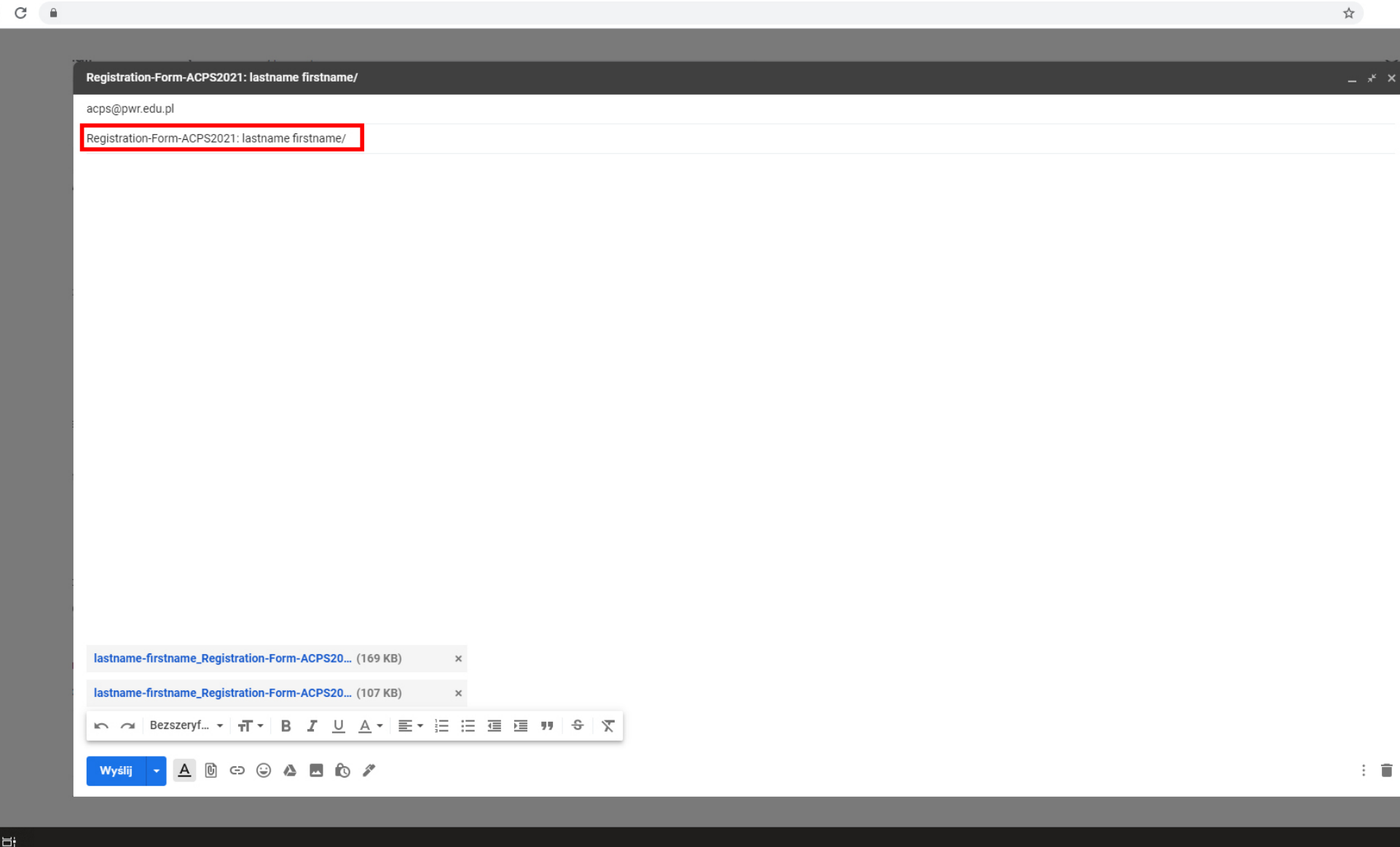

# **step 12**

filling subject line follow the rule below:

/Registration-Form-ACPS2021: lastname firstname/

 $\Box$  $\times$ 

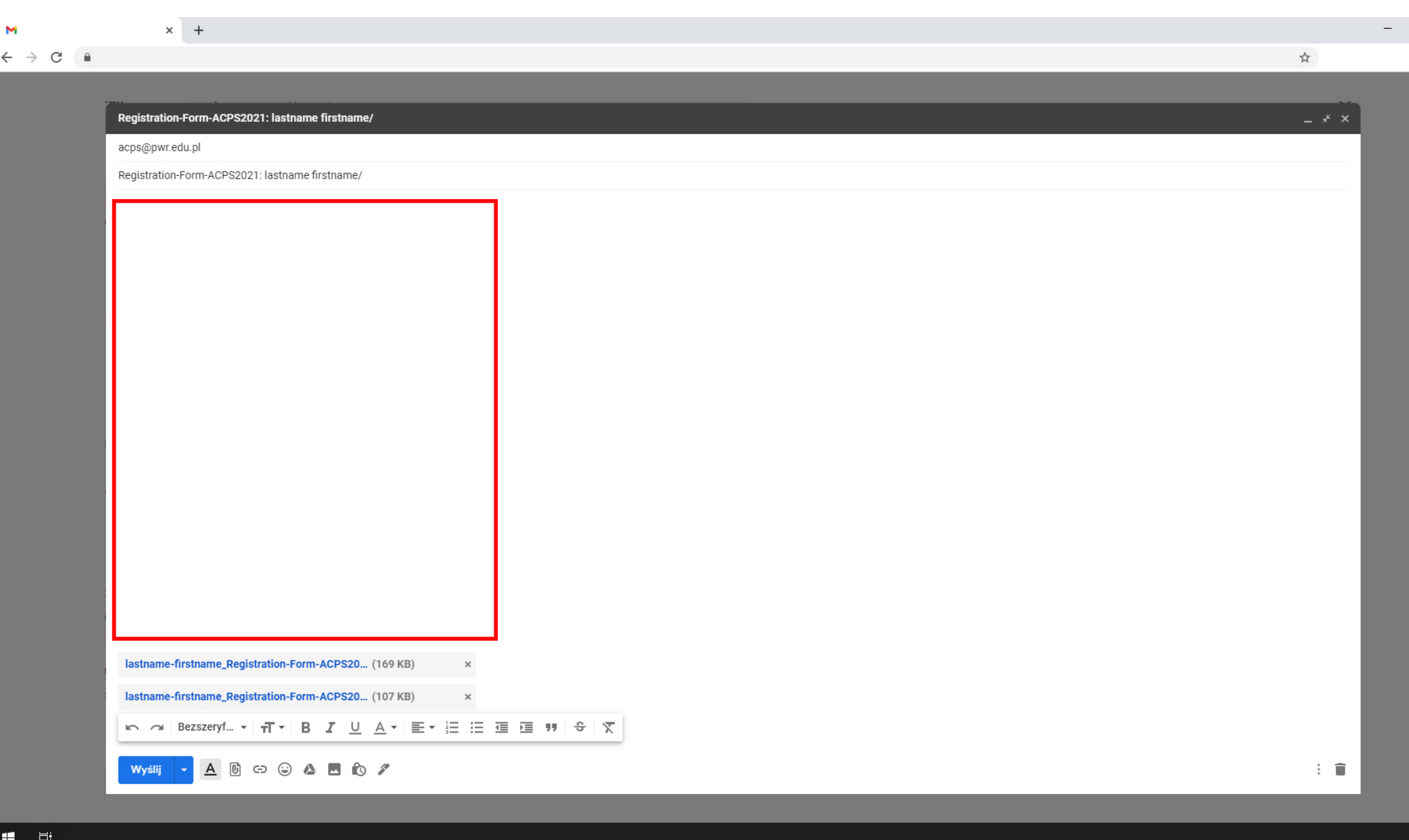

# **step 13**

write us a nice short note ;)

including the decision what publication you are interested in

 $\Box$   $\Box$ 

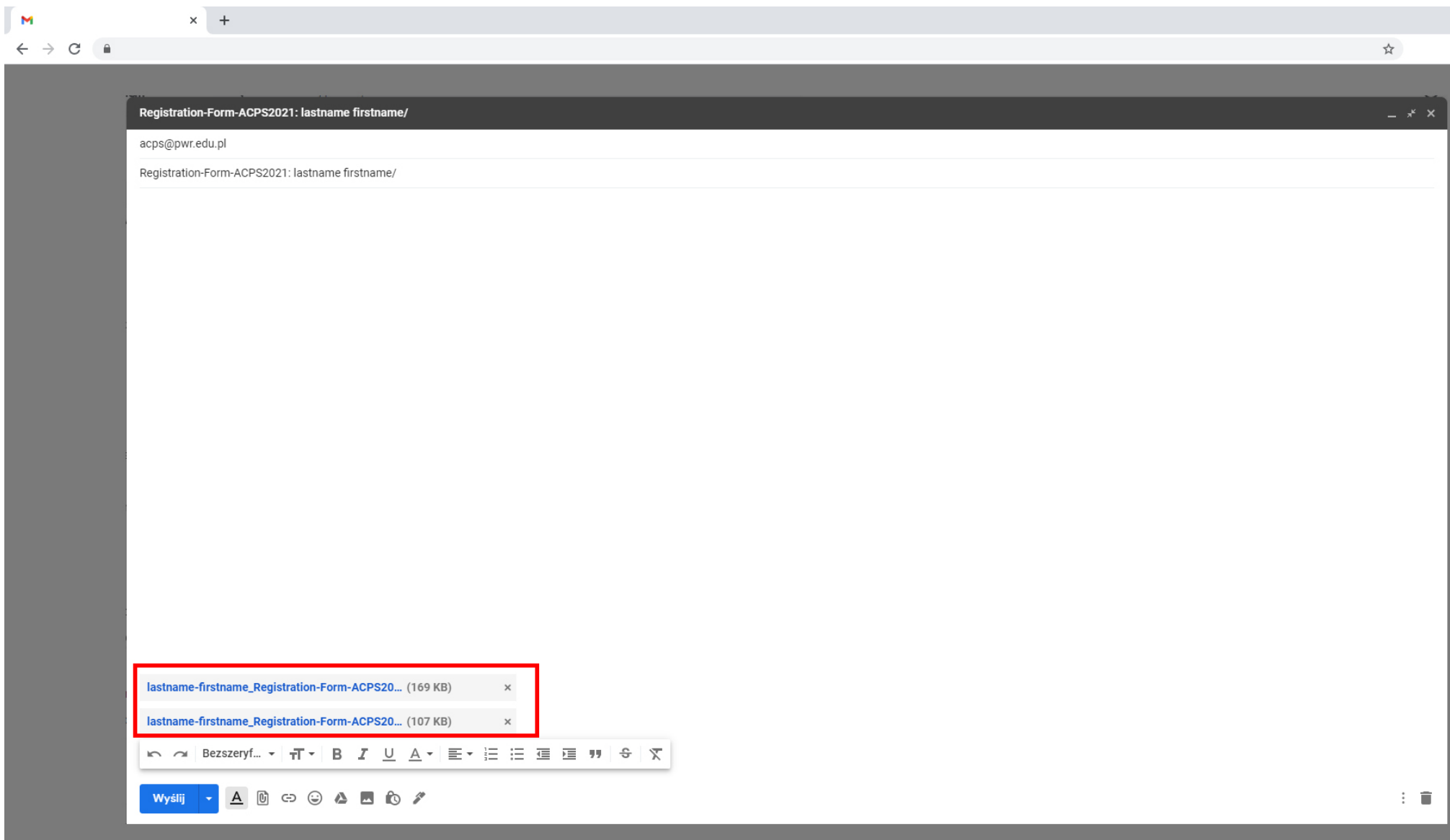

## **step 14**

11 目

important note: attach two files to the message:

/lastname-firstname\_ Registration-Form-ACPS2021/ AND /lastname-firstname\_ Registration-Form-ACPS2021\_scan/

 $\Box$ 

 $\times$ 

# **notification of acceptance**

after sending the registration documents, all you have to do is wait for our reply message

when the time comes - check your inbox. if you do not receive the message on time - contact us by phone!

(be sure to check your spam folder first, though ;) )

### **the conference fee payment**

as soon as you receive a message with notofication of acceptance from us,

you will be able to pay the conference fee

all the necessary information related to the payment will be provided in the above-mantioned message, including: fee amount and bank transfer details

be sure to meet the payment deadlines:

if you make a last minute transfer - send us a confirmation of the transfer ;)

# **notification of participation**

as soon as we receive the payment, we'll confirm your participation via e-mail

when considering application and registration process - that would be all ;)

do not miss the guide /how to participate in a zoom video conference/ - check it now!

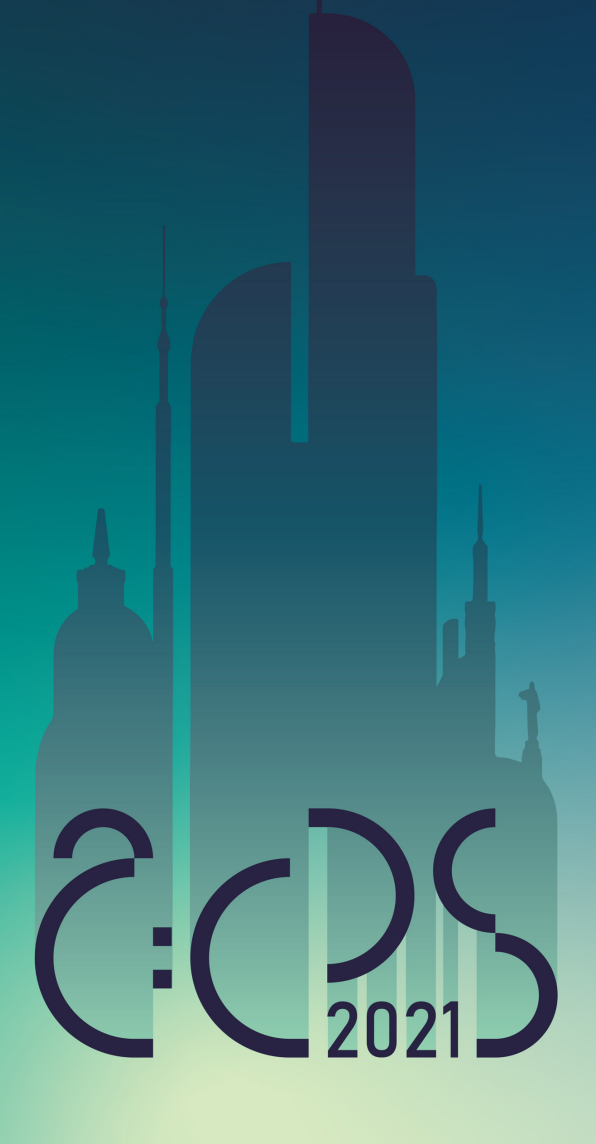

See you soon! ;)